## **How Do I Open A Facebook Account?**

- 1) Open your web browser and search: www.facebook.com
- 2) Enter your name, email or mobile phone number, date of birth, gender and create a password.

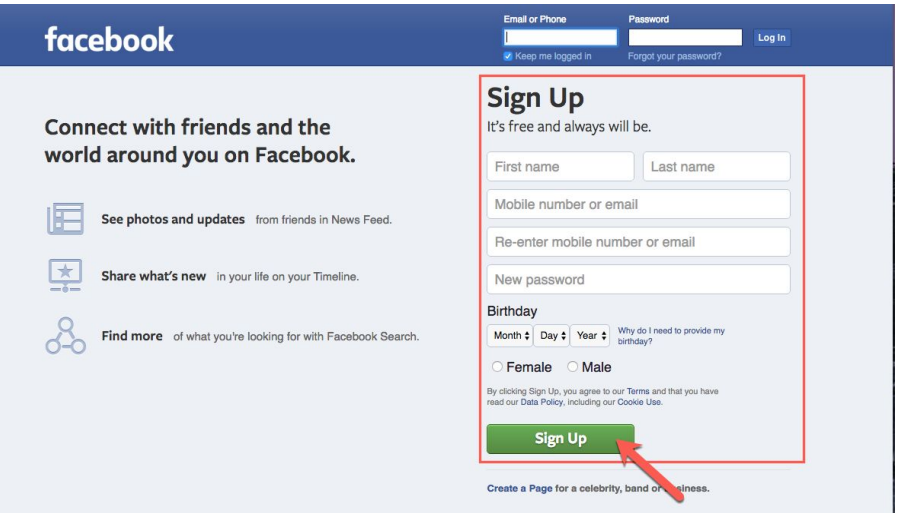

- 3) Click Sign Up.
- 4) To finish creating your account, you need to confirm your email or mobile phone number. You will receive an email or text from Facebook with the appropriate prompts.
- 5) Once logged in to Facebook, type "North Shore Congregation Israel" in the search bar and click the magnifying glass icon.
- 6) Many options will appear. Click on the one with our logo, which will take you to our official page.
- 7) Make sure to click the 'Like' thumbs up icon to receive updates and announcements from us on Facebook. You can also always visit our page and have full access to the content we publish.

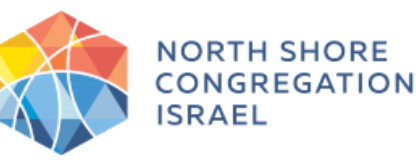

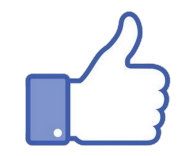